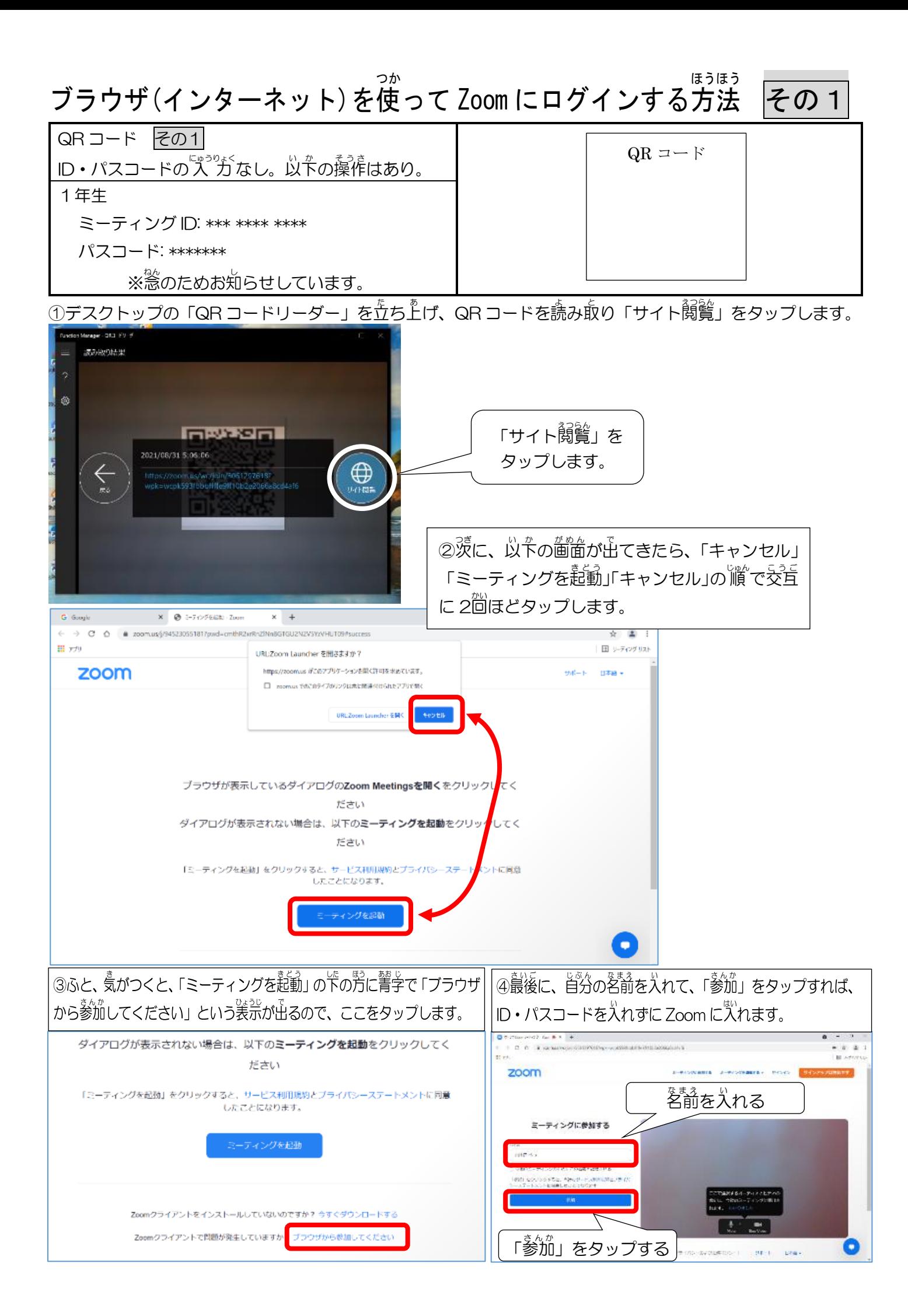

## ブラウザ(インターネット)を使 つか って Zoom にログインする方法 ほうほう その2

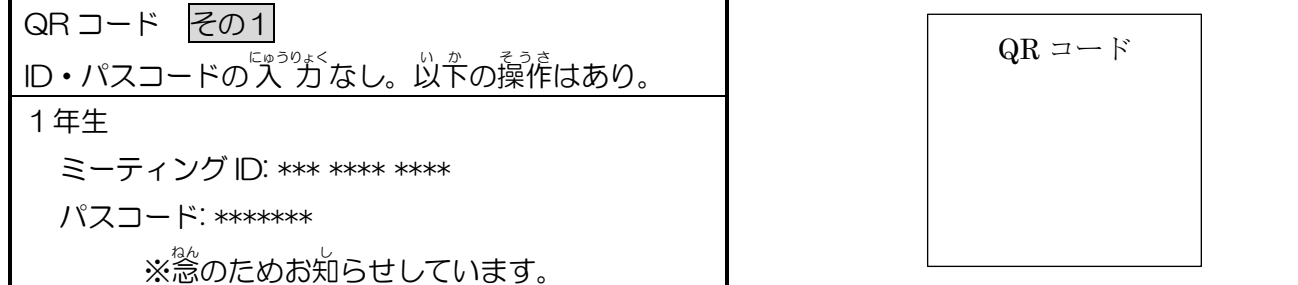

①デスクトップの「QR コードリーダー」を立ち上げ、QR コードを読み取り「サイト閲覧」をタップします。

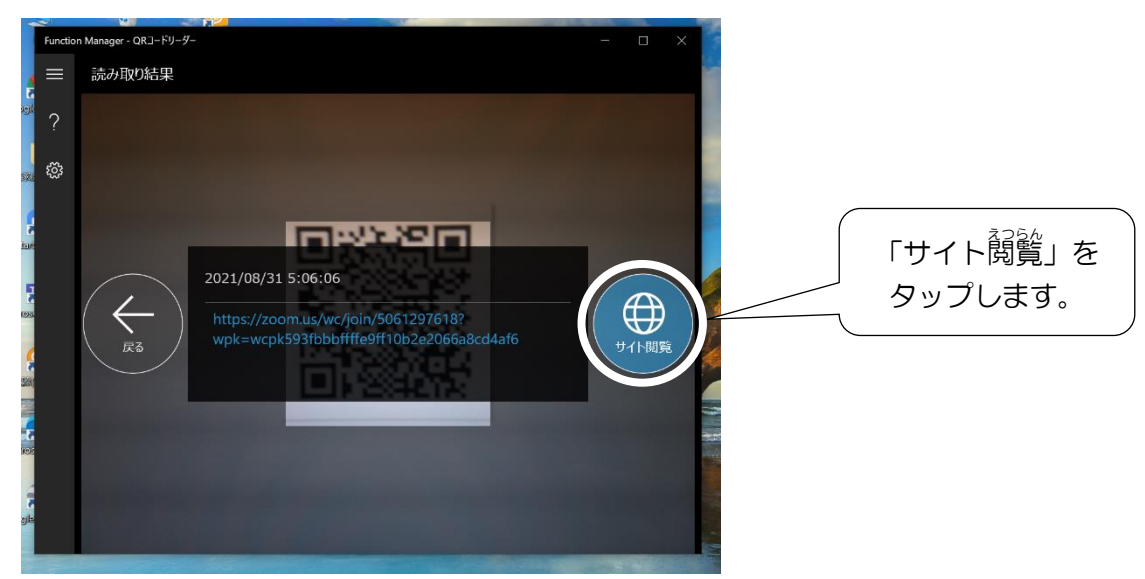

②蕞後に、首分の茗前を入れて、「参加」 をタップすれば、 Zoom に入れます。 たまに、 パスコードだけを聞いて くることがあります。 入 力 にゅうりょく してタップすれば OK です。

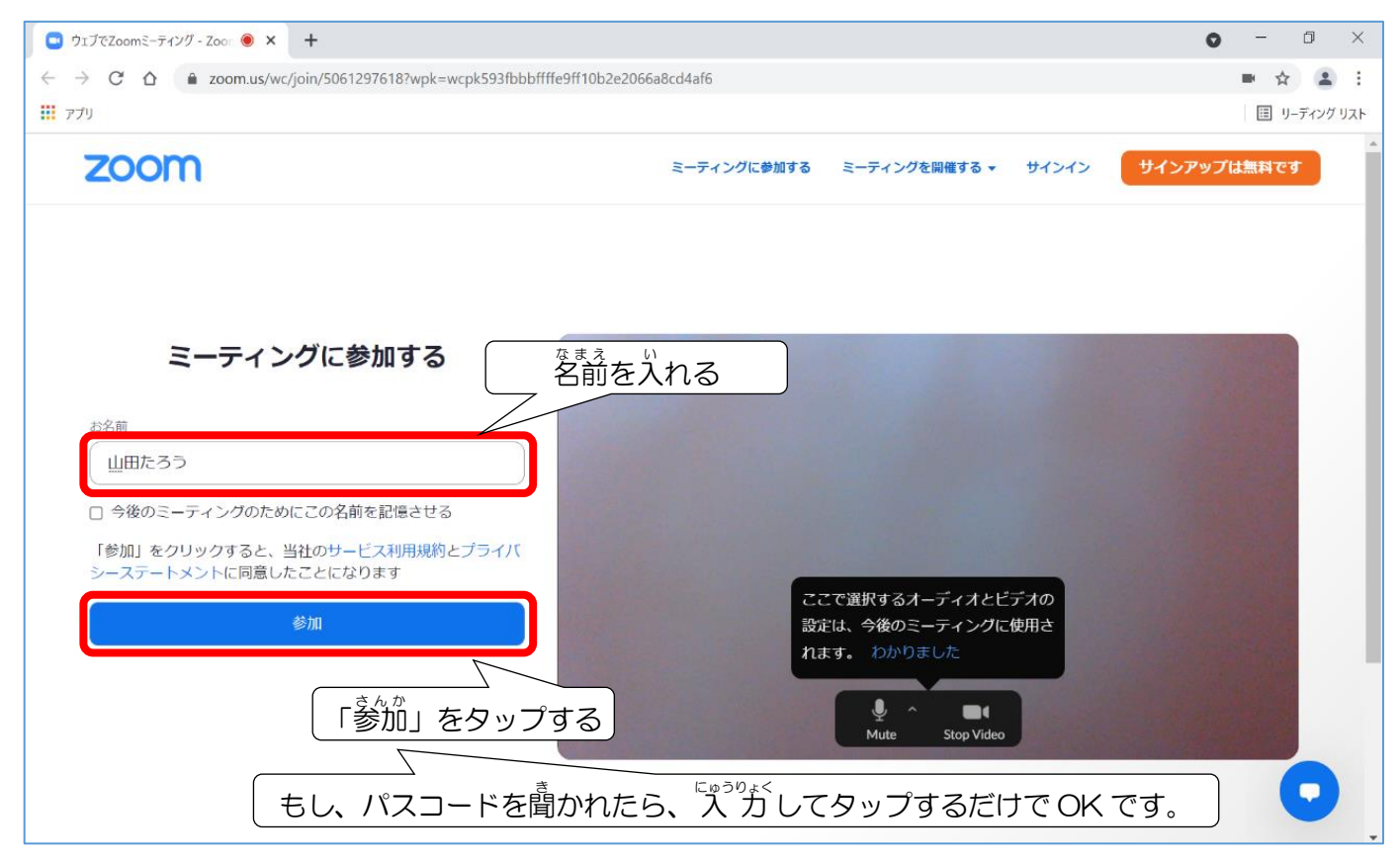